# **Hot Racing help\_EN Hot Racing**

# **Introduction**

Hot Racing is a new generation game based on a Provably Fair algorithm. The player bets on an increasing multiplier value and starts an exciting car race. When the round begins, the multiplier value grows. If you do not cash out before the car(s) stops racing, your bet will be lost. The win is calculated by multiplying the player's bet amount by the value of the multiplier.

# **Hot Racing is easy to play:**

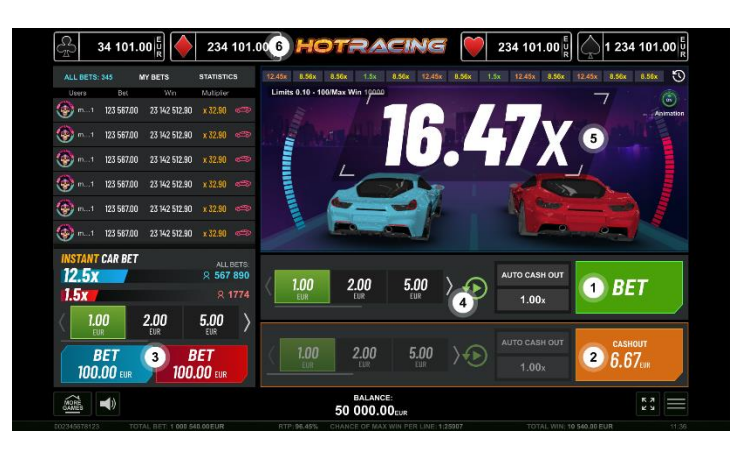

- 1. Make a bet or two and wait for the game to start.
- 2. Press the "Cashout" button during the game and the displayed amount will be yours.
- 3. Place an extra bet on the winning car.
- 4. Start the Autoplay mode, and choose the number of your games together with the multiplier. When the defined multiplier is reached, the game will automatically cash out.
- 5. Look at the win multiplier it increases until the game stops.
- 6. Check out the Jackpot Cards level value.

# **How to Bet**

- When first starting the game, the lowest bet button is always selected by default.
- A bet is made by pressing any of the "Bet" buttons.
- Before the game starts, during the "Bet" phase the player can make up to 2 bets simultaneously and cash their money back right before the end of the game.
- Bets on the multiplier can be canceled at any time during the "No More Bets" phase. The "No More Bets" phase continues till the traffic light is available on the screen.
- The Extra Bet is an additional bet, different from the main game bet. The player can decide whether to make an extra bet or not in each round. They can place their bet on the

winning car of their choice where the RNG multiplier coefficient has been previously provided.

- When the player starts the Autoplay mode, they can choose how many games will be played. Also, the player can manually configure any additional settings from the "Autoplay settings" section inside the "Settings" menu.
- Through the "Settings" button the player accesses a screen where they can change their avatar; can configure any additional Autoplay settings; can choose their seed that can be entered manually or randomly on every new game and can open the help page.

### **Game Controls**

The following fields appear on the screen:

- **"Balance"** shows the player's balance. If any bets (main or/and extra) are placed, the bet amount is subtracted from the balance immediately after the bet itself.
- **"Win"** this field appears when the player cashes out and disappears when the game ends. It displays the amount won including the extra bet win. Wins are added to the Balance during the "Bet" phase.

The following buttons and sections appear on the screen:

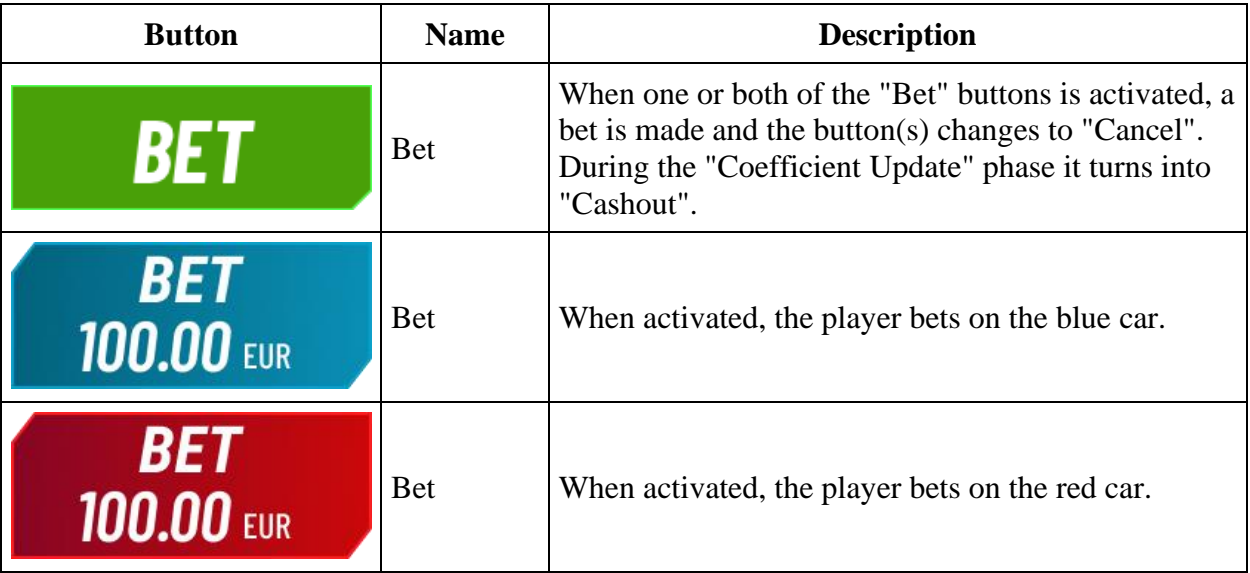

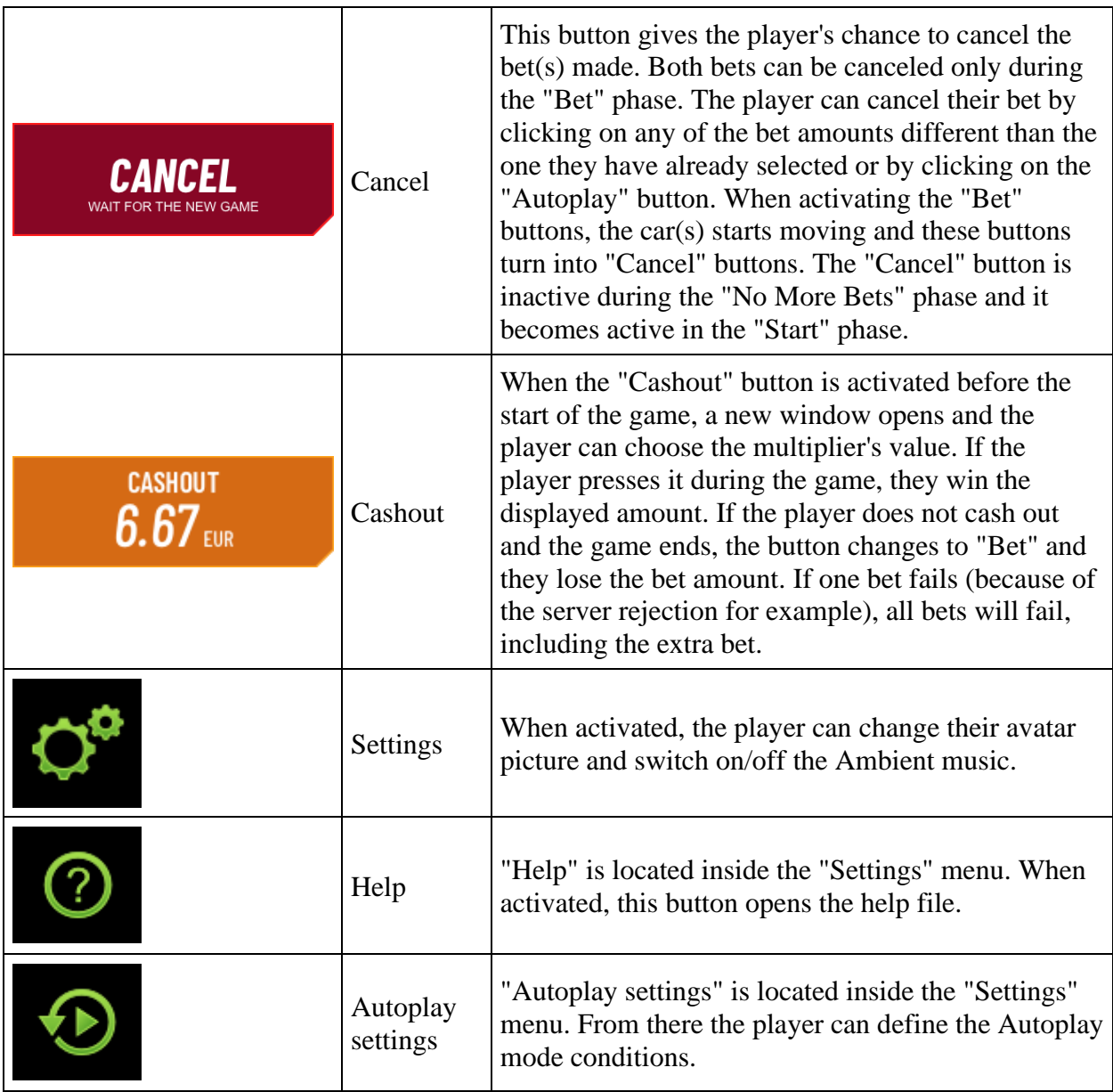

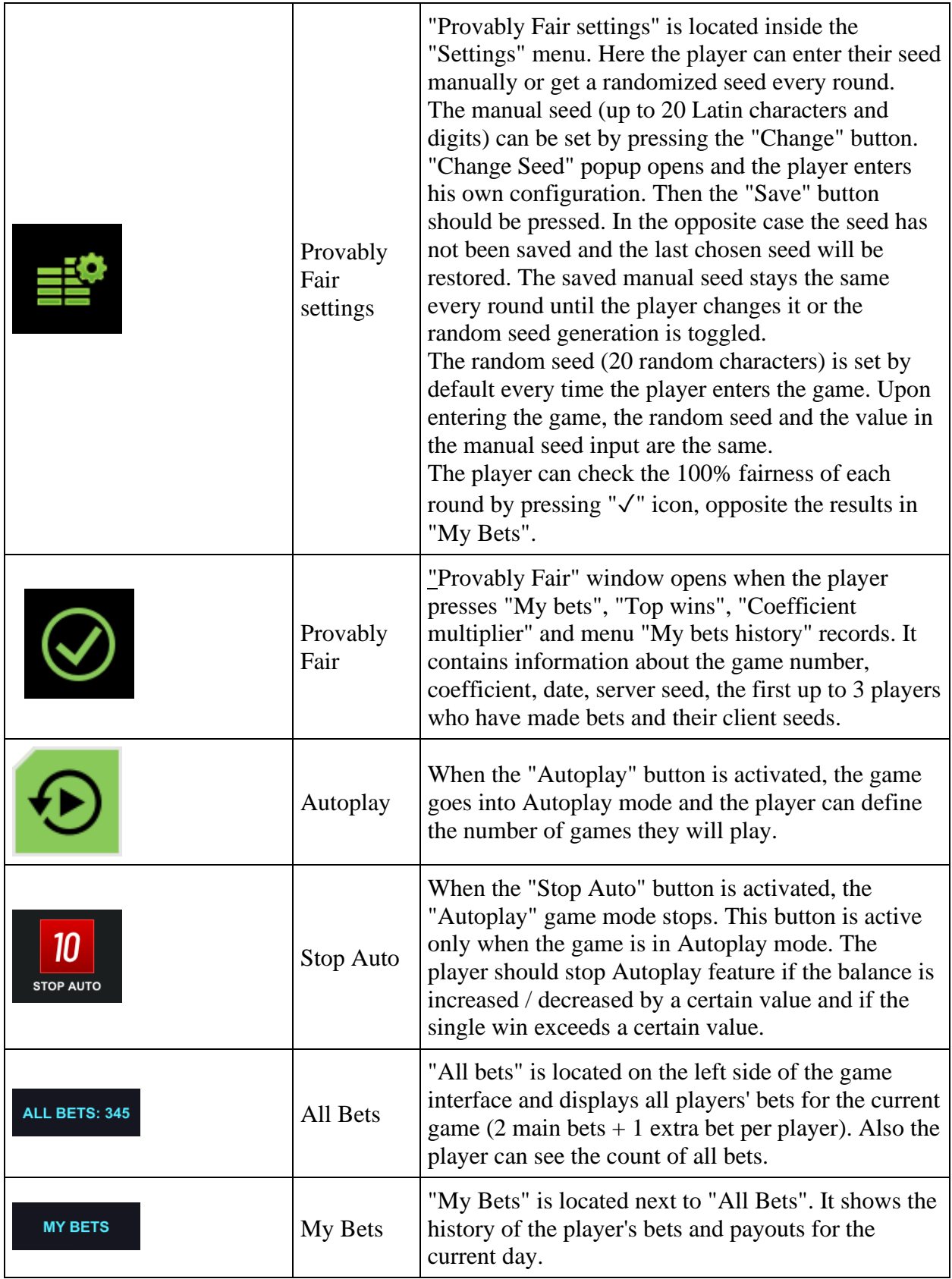

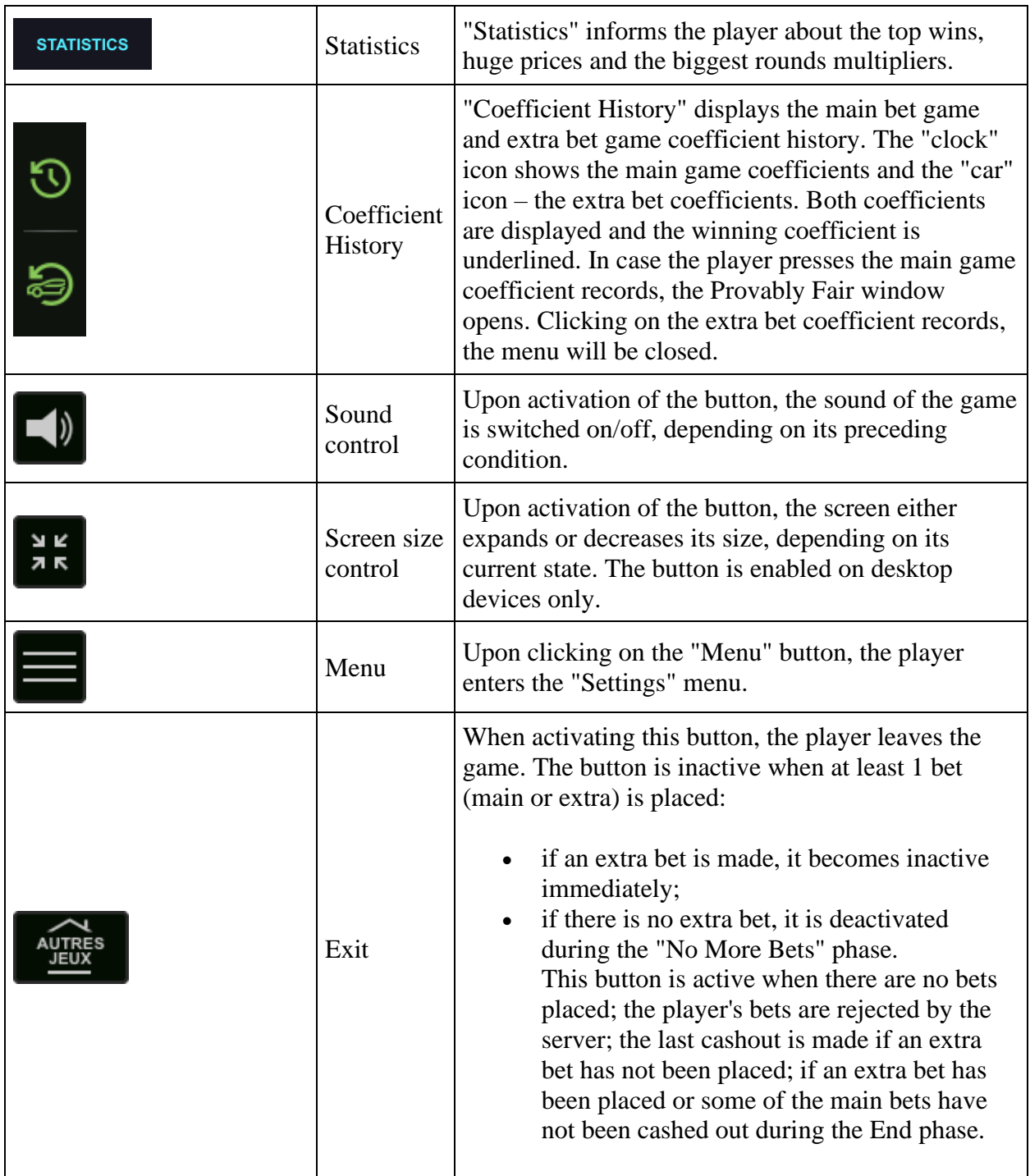

At the bottom of the game screen, the player can also see the game number and the clock.

# **Rules**

• The win multiplier starts at 1x and begins to increase up to 1 million while the player is allowed to cash out at any point multiplying their bet by the amount on the screen.

- The player should press the "Cashout" button in order to exit the game. If the player waits too long to cash out and the increasing of the multiplier stops, they lose the amount they have bet.
- The player's win is their bet amount multiplied by the Cashout multiplier.
- The player's extra bet win is the extra bet amount multiplied by the winning car coefficient.
- Multiplier result The game uses 1 seed from the operator (publicly available) + 3 seeds from the first 3 players that have placed a bet, to generate a hash sum of the result. The player is able to verify the result after the round.
- Extra bet Uses Random Number Generation (RNG) to generate the result.
- A malfunction voids all payments and playing.
- Min/Max Bet:

### **Jackpot Cards Feature**

**Jackpot Cards** is a randomly triggered feature made available while any game which contains it is played.

**Jackpot Cards** is a four-level game feature. Each level is illustrated by a card suit:

- CLUBS  $1<sup>st</sup>$  level (the lowest value);
- $-DIAMONDS 2<sup>nd</sup> level;$
- HEARTS  $-3^{rd}$  level;
- SPADES  $-4^{\text{th}}$  and the highest level.

Each **Jackpot Cards** level value and currency is displayed on the right side of its corresponding card suit symbol.

The contributions to each level are calculated based on a percentage of the player's bet. No amount is deducted from the player's bet.

#### • **TRIGGERING**

The **Jackpot Cards** feature can be randomly triggered after a single game is finished and all resulting winnings are collected. When the **Jackpot Cards** is triggered, the player is automatically guaranteed one of the feature's levels.

**Jackpot Cards** is played on top of the base game and does not end the base game. The **Jackpot Cards** game can be minimized by clicking anywhere outside it, allowing the player to place bets in the base game even while the feature is active. The **Jackpot Cards** game can be finished at a later time at the discretion of the player.

#### • **RULES AND CONTROLS**

Once triggered, the player is taken to the Jackpot Cards game feature where a pick field made up of 12 cards face-down is displayed. The player selects cards on the screen until they reveal 3 matching card suit symbols. The **Jackpot Cards** level awarded is the one that corresponds to the suit revealed. The winning amount will correspond to the amount accumulated at the moment of

revealing the last matching symbol. To end the **Jackpot Cards**, the player has the option to press on the "Collect" button, thus adding the game feature winnings to their total balance.

The player has a reasonable chance of winning the highest level of the feature with any qualifying bets, every time they enter the **Jackpot Cards** game feature. However, the higher the qualifying bet in the base game, the higher the chance to enter the game feature and win any one of the levels.

Qualifying bets:

#### • **SLOW INTERNET CONNECTION AND DISCONNECTION**

A slow Internet connection could cause a delay and show outdated award values.

The **Jackpot Cards** feature supports recovery in case of disconnection.

• **WINNERS**

If any **Jackpot Cards** winnings are awarded, all players that are playing the feature will receive a notification on their screen regarding the occurrence of such an event.

### **Game Interruptions**

#### • **Full Game Recovery**

In the event that the game is interrupted due to loss of connection, when the player accesses the game again, the unfinished game will be automatically resumed at the state it was in at the time immediately before the interruption.

#### • **Cancelation**

In the event that the game is canceled independently from the player, the moment the cancelation took place is considered to be the end of the game. Any funds accumulated will be automatically returned to the player.

### **Responsible Gaming**

• **How to use the autoplay feature**

When the "Autoplay" button is pressed, the game goes into automatic mode with a limited range of number of rounds. During Autoplay, there will be a countdown of the remaining number of rounds next to the "Stop Auto" button and when it reaches zero, the Autoplay feature will be automatically terminated. At any time, the player can disable the Autoplay feature by pressing the "Stop Auto" button or the button displaying the games left.